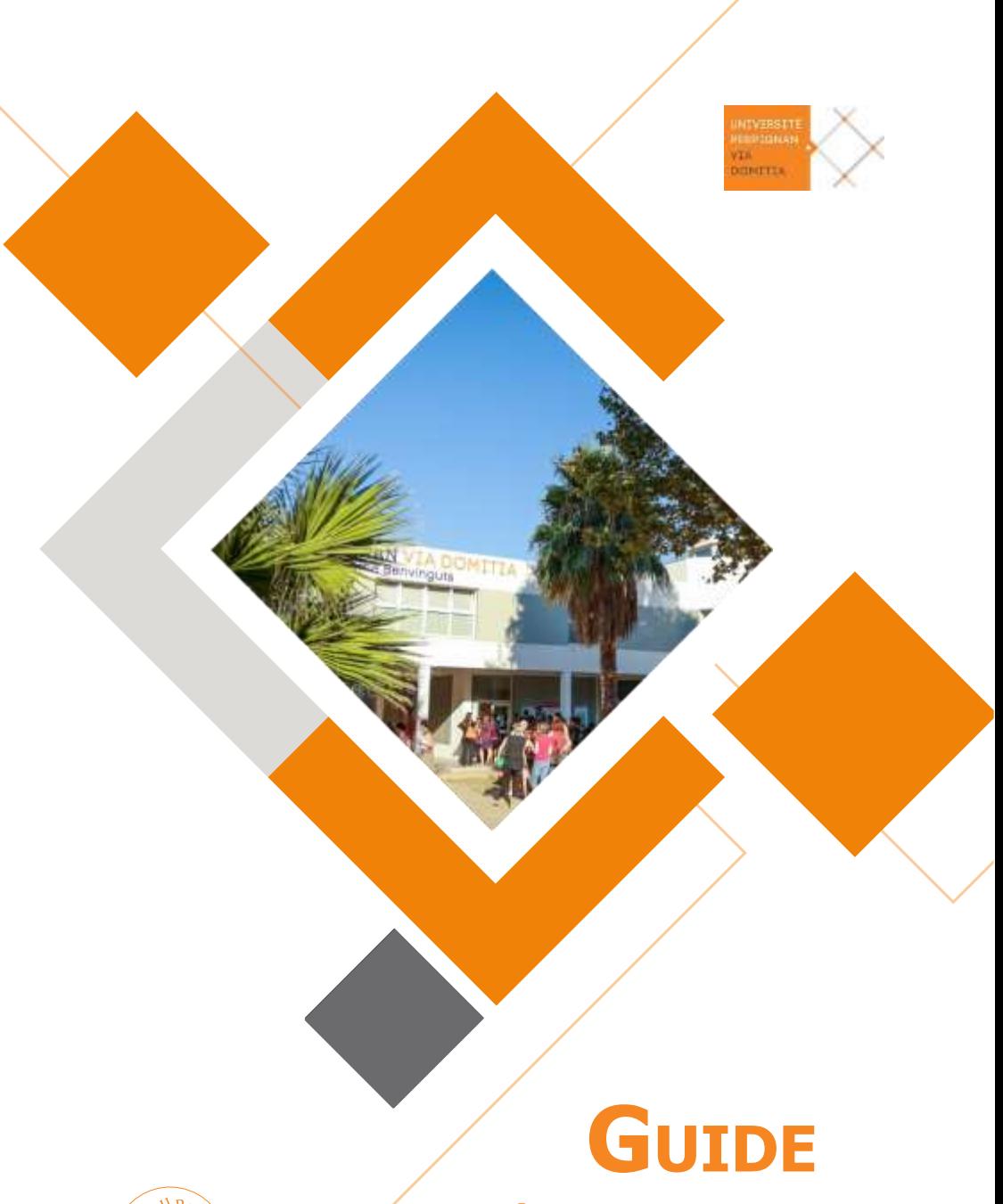

ENGAGÉS QUALITÉ

**DE L 'ENSEIGNANT VACATAIRE DE L 'UNIVERSITÉ DE PERPIGNAN**

# **Edito**

Que vous soyez professionnel en activité, retraité (hors UPVD)ou étudiant, vous pouvez assurer des vacations d'enseignement ponctuelles au sein des composantes\* <sup>1</sup> de formation : facultés et instituts de l'université de Perpignan.

En tant que chargé d'enseignement, vous complétez l'effectif enseignant titulaire\* 1 et vous contribuez au caractère professionnalisant des filières de l'université par vos compétences propres, votre connaissance de l'insertion professionnelle et des compétences attendues des étudiants dans votre champ d'activité.

Ce faisant, vous apportez une aide précieuse au service public d'enseignement supérieur qu' assume l'université de Perpignan sur son territoire.

Il existe deux profils de vacataires d'enseignement :

F les chargés d'enseignement vacataires

F les agents temporaires vacataires

*1 Les mots suivis d'une astérisque sont définis dans le glossaire en fin de guide*

Ce guide a été réalisé, à la demande du président, dans le cadre de la démarche qualité pour une amélioration continue de la qualité du service public d'enseignement supérieur. Il est le résultat d'un travail participatif ayant réuni des responsables de formations, des personnels gestionnaires des composantes, des responsables administratifs, des membres des services communs et des services centraux. Il a été piloté par le service des personnels enseignants service RH de l'Université de Perpignan et avec la contribution du vice-président délégué à la démarche qualité et du service communication.

# **Sommaire**

- L'université de Perpignan en bref
- La formation et la recherche <sup>à</sup> l'UPVD
- Conditions de recrutement
- Agent temporaire vacataire
- Missions et engagement
- Procédures de recrutement
- Modalités de paie
- Informations pratiques
- Accès aux ressources documentaires
- Consignes de sécurité et numéros d'urgence
- Informations RH
- Charte qualité de l'UPVD
- Glossaire
- Plans

# L'université de Perpignan en bref

étudiants

étudiants étrangers, 120 nationalités

enseignants-chercheurs et chercheurs

personnels administratifs et techniques

sites de formation et de recherche :

Perpignan, Le Barcarès, Font-Romeu, Tautavel, Narbonne,

Carcassonne, Mende

 facultés : sciences exactes et expérimentales, sciences juridiques et économiques, lettres et sciences humaines

instituts : Institut Universitaire de Technologie (IUT), Institut d'Administration des Entreprises (IAE), Institut Franco-Catalan Transfrontalier (IFCT)

- école d'ingénieurs, Sup'EnR
- laboratoires de recherche
- fondation universitaire

Perpignan - Campus Mailly

**WWW.** 

Perpignan - Campus du Moulin à vent

# **Les spécificités en formation de l'UPVD**

#### F **Sciences et technologies**

Energies renouvelables, sciences du vivant, génomique, écologie tropicale et méditerranéenne, géosciences, environnements marins, sport.

#### F **Sciences juridiques et économiques**

Droit économique, droit de l'urbanisme et de l'immobilier, droit de l'environnement, économie, gestion, management, tourisme.

### F **Sciences humaines et sociales**

Aménagement et urbanisme, interactions acteurs, sociétés, territoires et environnements, patrimoine, préhistoire et paléo-environnements, humanités classiques et contemporaines en lettres, études catalanes.

# **Les axes de recherche de l'UPVD**

- F Fonctionnement du vivant et écologie
- F *Méditerranées* : culture, territoire, patrimoines, marchés
- F Dynamique des environnements et des anthroposystèmes
- F Energies renouvelables, procédés et matériaux associés
- F Théorie, systèmes complexes, modélisation
- F L'aide pour le développement

# Conditions de recrutement

Vous pouvez être recruté en tant que chargé d'enseignement vacataire (CEV) si vous exercez une activité professionnelle principale consistant soit :

F en la direction d'une entreprise ;

F en une activité salariée de 900 heures de travail ;

F en une activité non salariée, à condition d'être assujetti à la contribution économique territoriale ou de justifier que votre profession vous permet de retirer des moyens d'existence réguliers depuis au moins trois ans

Vous ne pouvez pas postuler en tant que chargé de cours à l'université de Perpignan si vous travaillez comme indépendant et que votre seul revenu est celui assuré par l'université.

#### **À noter**

Si vous perdez votre activité professionnelle principale, vous pouvez poursuivre vos fonctions d'enseignement pour une durée maximale d'un an.

### **Si vous êtes :**

F personnel de bibliothèques, ingénieurs, administratifs, techniciens (BIATSS de l'UPVD) titulaires ou contractuels,

Le plafond des heures d'enseignement ou de l'activité pédagogique est de 96HETD (heures équivalent TD)\*.

F personnel titulaire de la fonction publique agent contractuel d'un établissement public, vous pouvez être recruté en tant que chargé d'enseignement vacataire (CEV) sous réserve de demander une autorisation de cumul d'activités auprès de votre employeur.

# Agent temporaire vacataire

Vous pouvez être recruté en tant qu'agent temporaire vacataire (ATV) si vous êtes :

F étudiant au 1er septembre de l'année universitaire considérée, inscrit dans une formation de 3e cycle (doctorat) F retraité, à condition de n'avoir pas exercé à l'université de Perpignan votre activité professionnelle principale au moment de votre cessation d'activité

#### **À noter**

Si vous êtes retraité, vous devez vous renseigner auprès de votre service de pension pour connaître le montant maximum des rémunérations que vous pouvez percevoir.

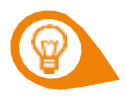

### **IMPORTANT**

Vous ne pourrez pas être recruté en qualité de vacataire si vous êtes : F attaché temporaire d'enseignement et de recherche (ATER)\*

- F doctorant contractuel de l'UPVD
- F sans emploi
- F retraité de l'université de Perpignan
- F en congé pour recherche ou conversion thématique, en délégation,

en disponibilité, en congé parental

F retraité selon les situations ci-dessous :

#### ANNEE DE NAISSANCE LIMITE D'ÂGE

Avant le 1er juillet 1951 65 ans Du 1er juillet 1951 au 31 décembre 1951 65 ans et 4 mois 1952 65 ans et 9 mois 1953 66 ans et 2 mois 1954 66 ans et 7 mois A compter de 1955 67 ans

# Missions et engagements

# **VOS MISSIONS**

En tant que chargé d'enseignement vacataire, vous êtes engagé pour effectuer un nombre limité et ponctuel de vacations d'enseignement réparties sur une année universitaire.

Vous serez missionné pour des activités pédagogiques quel qu'en soit le format.

Les agents temporaires vacataires peuvent assurer des travaux dirigés ou des travaux pratiques. Leur service ne peut au totalexcéder annuellement, dans un ou plusieurs établissements, 96 heures de travaux dirigés ou 144 heures de travaux pratiques ou toute combinaison équivalente.

Dans cet ordre d'idée, les contacts avec le responsable de formation\*, les responsables d'année et les secrétariats administratifs des formations et composantes\* sont majeurs.

# **VOS ENGAGEMENTS**

Quel que soit votre profil, en tant que chargé d'enseignement vacataire, vous avez diverses obligations induites par votre activité d'enseignement et vous participez aux réunions organisées à des fins pédagogiques.

Chaque cours sur lequel vous êtes en pleine responsabilité doit faire l'objet, s'il n'existe pas déjà, d'un descriptif montrant comment celui ci entre dans le plan de formation, le programme et les compétences que les étudiants devront avoir validées pour obtenir leur unité d'enseignement. Le responsable de formation vous fournira tous les éléments sur cette question.

# **L'activité d'évaluation**

La participation au contrôle des connaissances et aux examens est fondamentale et doit être pensée comme au cœur de votre activité d'enseignement. Elle doit valider les compétences attendues des étudiants qui sont mis sous votre responsabilité. Cela ne donne lieu ni à une rémunération supplémentaire, ni à une réduction des obligations de service prévues lors de votre engagement.

### **Les modalités de contrôle des connaissances (MCC)**

Le Responsable Pédagogique (RP\*) de la formation dans laquelle vous intervenez vous a indiqué les Modalités de Contrôle des Connaissances (MCC\*) à respecter.

Deux possibilités selon les plans de formation :

**1.** Votre évaluation se déroule lors d'un contrôle terminal sous la forme d'un Ecrit, d'un Oral ou d'un Dossier à rendre. Pour ces trois modalités, le calendrier des examens (notifié sur le calendrier universitaire) fait référence et la scolarité de la composante pour laquelle vous intervenez viendra vers vous pour organiser l'examen (date, durée, sujet...).

**2.** Votre évaluation se déroule dans la cadre du Contrôle Continu (CC) : elle intervient donc hors période d'examen et relève de votre responsabilité au cours de votre enseignement. Contactez votre RP pour les modalités pratiques du CC dans sa composante.

En ce qui concerne la seconde session (communément appelé les « rattrapages »), seul le contrôle terminal peut intervenir. La scolarité de la composante pour laquelle vous intervenez organisera votre seconde session durant la période prévue à cet effet dans le calendrier universitaire.

# Procédures de recrutement

# **DÉPOSEZ VOTRE CANDIDATURE**

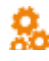

 **Étape 1** : rapprochez-vous des services administratifs de la composante\* de formation au sein de laquelle vous souhaitez donner des cours

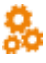

 **Étape 2** : connectez-vous à l'application de gestion eVacataires à partir du lien transmis par la composante d'enseignement. Vous utilisez le même identifiant que l'année précédente (courriel) et sous réserve d'avoir eu au moins un dossier pédagogique validé par les instances de l'établissement

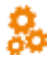

**Étape 3** : candidatez en ligne

**Formation Composante\***

F validation pédagogique par le responsable de formation ou responsable pédagogique\*

F vérification de la recevabilité du dossier F validation administrative par le gestionnaire désigné au sein de la composante de formation

### **Direction des ressources humaines**

F validation de la recevabilité du dossier F nomination par le conseil académique restreint

Les vacataires effectuant un volume horaire d'enseignement annuel inférieur ou égal à 20 hetd sont nommés par le Président de l'UPVD sans avis du Conseil académique restreint.

# **L'application de gestion eVacataires**

Elle vous permet de :

F déposer un seul dossier pour candidater auprès de plusieurs unités de formation, au titre d'une seule année universitaire

F sauvegarder vos données personnelles si vous le spécifiez au moment de votre inscription en ligne, pour les actualiser simplement dans le cadre d'un renouvellement de candidature

F dématérialiser votre dossier de candidature, y compris les pièces demandées type RIB, photocopie de la carte vitale, etc.

F gérer et suivre le traitement de votre dossier d'inscription étapes par étapes

F être notifié de la validation de votre dossier de candidature

Un guide de saisie est disponible dans la bibliothèque d'eVacataires.

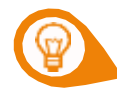

## **IMPORTANT**

Le dossier de candidature doit être complété et validé en début d'année universitaire, et au moins 1 mois avant le début des enseignements pour faciliter votre prise de poste. En l'absence de dossier complet, il ne sera pas possible de mettre en paiement les heures d'enseignement effectuées.

#### **À noter**

Si vous êtes vacataire à titre gracieux vous devez renseigner un dossier papier. Rapprochez-vous du service administratif de la composante de formation où vous effectuez vos vacations.

# Modalités de paie

F Les vacationssont rémunérées **après service fait** et sont mises en paiement chaque mois F Le versement de votre paie intervient **au plus tôt 2 mois** après la validation de vos heures d'enseignement par la composante de formation F Le paiement mensuel est versé en fin de mois

À noter que chaque banque peut s'octroyer un délai avant la mise à disposition des sommes sur votre compte bancaire.

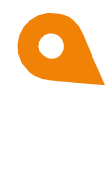

# **EN RÉSUMÉ**

Il vous appartient de déclarer vos heures sur les documents prévus à cet effet tous les mois auprès de votre composante.

# **Taux de rémunération (en vigueur au 1er septembre 2022**)

Tous vacataires confondus Taux de rémunération brut à l'heure : **42.86 €** (taux de rémunération exprimés en heure équivalent travaux dirigés HETD)

### **Processus de paie**

Le paiement des heures effectuées est enclenché dès lors que :

**1** votre dossier de candidature est complet et validé dans l'application eVacataires

**2** vous transmettez la fiche de déclaration des heures complétée correctement et signée par vos soins à la composante\* dans laquelle vous avez effectué les heures

**3** le directeur de composante\* vise la fiche de déclaration d'heures complémentaires

**4** le service RH valide à son tour ces heures d'enseignement et enclenche leur paiement

En savoir+ : contactez la composante\* de formation ou institut dans lequel vous effectuez vos vacations.

### **À noter**

La fiche de service doit être validée uniquement après avoir effectué les enseignements car elle atteste du service fait pour mise en paiement.

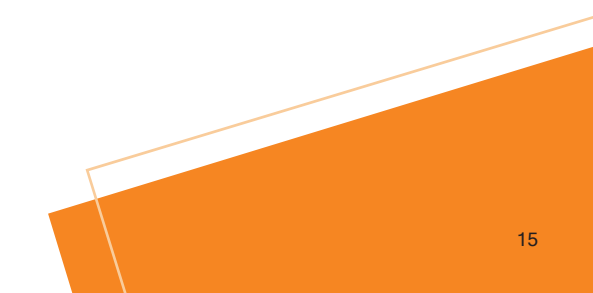

# Modalités de paie

### **Exemple**

Vous avez effectué 30 heures de vacations d'enseignement au sein d'une composante\* :

F votre dossier est complet et pourvu des pièces justificatives nécessaires et vous avez été nommé par le conseil académique restreint F vous avez déclaré vos 30 heures HETD\* à l'issue de leur réalisation, soit début janvier et le directeur de composante les valide et transmet la fiche de déclaration d'heure le 8 janvier date butoir F le service des ressources humaines met en paiement F vous recevrez le paiement correspondant à vos 30 heures de vacations en un paiement unique, le 28 février dans cet exemple, soit1 242,30 euros bruts.

#### **En savoir + : rafp.fr**

Si vous êtes vacataire d'enseignement fonctionnaire, les heures de cours que vous effectuez à l'université de Perpignan sont potentiellement soumises à une cotisation au régime de retraite additionnelle de la fonction publique (RAFP). Ce régime obligatoire, par points, institué au bénéfice des fonctionnaires, permet de bénéficier d'une prestation additionnelle de retraite en plus de la pension principale.

L'employeur principal s'adresse à l'UPVD l'année civile qui suit les heures de vacations effectuées pour connaître le montant de la rémunération accessoire et déterminer si celle-ci est soumise à la cotisation RAFP et, le cas échéant le montant associé.

Si c'est le cas, l'agence comptable de l'UPVD vous contacte par courrier au cours du 2e trimestre pour vous demander le remboursement de la cotisation (5% de tout ou partie des rémunérations accessoires) que l'université avance auprès de l'organisme de collecte de la RAFP.

# Informations pratiques

## **Votre espace numérique de travail**

Votre compte informatique vous permet d'accéder depuis votre ENT (ent.univ-perp.fr) à :

- F votre messagerie professionnelle
- F vos informations RH
- F la plateforme d'assistance en ligne (GLPI)
- F vos documents personnels et partagés

F un espace pour déposer des cours en ligne (plateforme Moodle) : rapprochez-vous du directeur des études ou du responsable de formation pour l'utiliser

F au catalogue de la bibliothèque universitaire

Les identifiants de votre compte sont réutilisables d'une année universitaire sur l'autre.

Pour activer votre compte, vous devez préalablement signer la charte informatique au secrétariat de la DSI, bâtiment B. Les intervenants de l'IUT sont invités à s'adresser au service informatique de l'IUT.

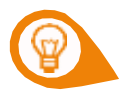

### **IMPORTANT**

- Vous avez été nommé par le conseil académique restreint

- Vous avez effectué les démarches auprès du centre de ressources informatiques afin d'obtenir les identifiants nécessaires à votre connexion sur l'ENT ainsi qu'une adresse mail professionnelle de la forme [prenom.nom@univ-perp.fr](mailto:prenom.nom@univ-perp.fr)

J Vous pouvez désormais avoir accès à la plateforme d'enseignement à distance de l'Université de Perpignan : Moodle

# Informations pratiques

La plateforme d'enseignement à distance Moodle vous permet de :

F Mettre à disposition différents documents : fichiers, vidéos, sons, images à vos étudiants

- F Recueillir les devoirs de vos étudiants et de les corriger
- F Proposer des quizz aux étudiants
- F Proposer des activités collaboratives à vos étudiants
- F Interagir à distance avec vos étudiants

Tout ceci dans un ou plusieurs espaces de cours que vous pouvez scénariser afin de proposer une cohérence pédagogique tout au long du semestre et/ou de l'année.

Pour vous connecter à la plateforme d'enseignement à distance, vous devez vous rendre dans votre ENT, rubrique : « Travail Collaboratif », sous rubrique « Moodle ».

Attention pour vos étudiants, cette rubrique se nomme «Cours en ligne» et se trouve dans l'onglet «Enseignement».

Vous pouvez également choisir de vous connecter à la plateforme en passant par l'url : cours.univ-perp.fr et choisir le système d'authentification «CAS».

Voici les différentes étapes de la création d'un cours sur la plateforme :

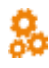

**Étape 1** : pour demander la création d'un cours sur la plateforme, vous devez cliquer sur le lien « demander la création d'un nouveau cours »dans le bloc qui se situe sur la page d'accueil.

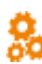

**Étape 2** : vous remplissez le formulaire de demande de cours

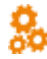

**Étape 3** : votre demande parvient au service Platinium qui vérifie votre demande et se charge de la validation des cours

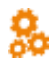

**Étape 4** : lorsque votre cours est validé, vous recevez une notification par e-mail de confirmation et votre espace sera automatiquement crée pour que vous puissiez déposer vos documents. Vous êtes automatiquement nommé Enseignant de ce cours. Il vous appartient d'inscrire les étudiants que votre cours concerne.

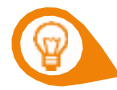

### **IMPORTANT**

F Lors du renseignement du formulaire de demande de création de cours, il est obligatoire de renseigner convenablement la rubrique « Catégorie de cours ».

F Il est nécessaire de mentionner une catégorie suffisamment précise du catalogue.

### **À noter**

Vous pouvez retrouver des supports de formation sur la page d'accueil de la plateforme, dans le premier encart sur la gauche. Suivez les instructions proposées pour pouvoir vous inscrire.

# Accès aux ressources documentaires

L'accès sur place aux collections (hors numérique) des bibliothèques de l'université est gratuit et ouvert à tous.

### **Inscription**

Pour emprunter et consulter la totalité de la documentation, il est nécessaire d'être inscrit à la BU.

F L'inscription est gratuite pour tous les personnels bénéficiant d'un contrat à l'UPVD.

F Elle est effective dès le lendemain de la création d'un compte informatique UPVD (mail UPVD et identifiants ENT).

F Votre carte professionnelle multi-services sert aussi de carte de BU : elle vous sera demandée pour emprunter.

### **Droits de prêts et documentation électronique**

F 15 livres pour 4 semaines (renouvelable une fois pour 2 semaines supplémentaires)

F 15 autres documents pour 3 semaines (revue, BD, DVD…). Maximum 4 DVD.

F Ressources électroniques : accès sur place et à distance depuis l'ENT, onglet « Bibliothèque ».

### **Autres services**

F Prêt Entre Bibliothèques (PEB) : service payant ou se renseigner sur la prise en charge éventuelle de votre Département.

F Impression, photocopie : avec activation du compte Izly de votre carte professionnelle.

F Se connecter sur place ou en wifi et gestion de votre compte lecteur : avec vos identifiants ENT.

Toutes les informations BU : https://bu.univ-perp.fr/

# Consignes de sécurité, numéros d'urgence

# **NUMÉROS UTILES**

 $\bullet$ 

F agent sécurité/sûreté : 06 27 68 30 51 F police 17 F pompiers 18 F SAMU 15 F numéro d'urgence européen : 112 F accueil université Perpignan : 04 68 66 20 00

L'université de Perpignan Via Domitia doit garantir la sécurité de toutes les personnes qu'elle accueille mais aussi assurer la protection de son potentiel scientifique et technique.

# **Chacun est appelé à faire preuve de vigilance, au quotidien, sur les campus en respectant les consignes suivantes :**

**<sup>1</sup>** Le dépôt de sac, de colis ou effets personnels sur les campus est strictement interdit

- **<sup>2</sup>** Tout colis suspect ou abandonné doit être immédiatement signalé ainsi que tout comportement inhabituel
- **<sup>3</sup>** Signaler tout véhicule suspect sur les campus
- **<sup>4</sup>** Chacun doit avoir sur lui ses papiers d'identité

# Consignes de sécurité, numéros d'urgence

### **En cas de déclenchement du signal d'alarme incendie**

F Évacuez le bâtiment vers le point de rassemblement en empruntant les issues de secours (ne prenez pas l'ascenseur, ne revenez pas en arrière, éviter de crier afin de ne pas semer la panique)

F Respectez les instructions données par les chargé.e.s d'évacuation et/ou guide et serre-files

F Ne réintégrez pas les locaux sans autorisation des agents du service santé sécurité sûreté ou des pompiers

### **En cas d'incendie**

F Donnez l'alerte en brisant la glace sur le boitier rouge le plus proche. F Attaquez le feu avec les moyens de premier secours disponibles, si vous savez vous servir d'extincteurs

F Appelez en priorité l'agent de sécurité sûreté

F En cas de non réponse ou à la demande de l'agent, appelez les pompiers

F Évacuez le bâtiment vers le point de rassemblement en empruntant les issues de secours

F Vous devez accompagner les personnes à mobilité réduite jusqu'à l'extérieur du bâtiment

F Si c'est impossible, placez-les à l'abri.Informez le chargé d'évacuation et les secours du lieu où la personne se trouve pour procéder à son évacuation

F Vous êtes chargé de l'évacuation et du rassemblement de l'ensemble des étudiants qui vous sont confiés

# **En cas d'accident de personne**

F Sollicitez un secouriste à proximité, à défaut, appelez le SAMU au 15 ou 112

F Prévenez l'agent de sécurité sûreté

F Ne transportez jamais de victime dans votre véhicule personnel sans l'autorisation du Centre 15.

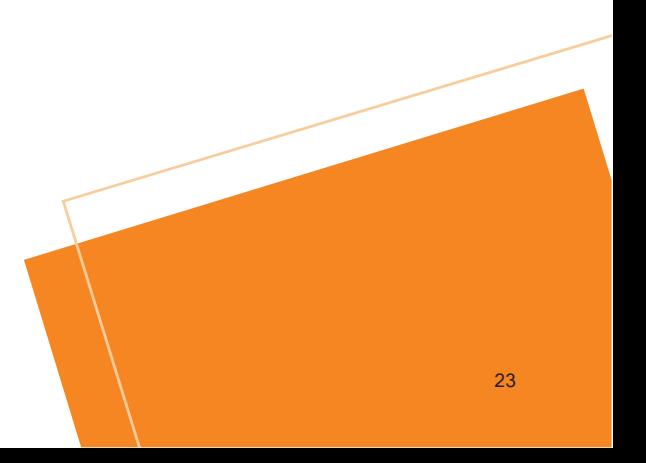

# **Informations RH**

## **Obtenir la fiche de paye**

L'ensemble des bulletins de paie produits par la direction générale des finances publiques (DGFIP) sont disponibles dans l'Espace Numérique Sécurisé de l'Agent Public (ENSAP). Cet espace permet aux agents de disposer des documents de paie (fiche de paie et attestations fiscales).

Ce service nécessite l'inscription de l'utilisateur.

L'ENSAP est accessible à cette adresse [:https://ensap.gouv.fr](Guide-vacataires%20UPVD.docx)

Pour vous inscrire, il sera nécessaire de disposer de votre numéro de sécurité sociale (13 chiffres + la clé de contrôle à 2 chiffres ).

#### Recevoir votre attestation d'emploi

À la fin de votre service d'enseignement et à votre demande, le service des personnels enseignants-enseignants-chercheurs vous remet une attestation d'emploi récapitulant le nombre d'heures effectuées au sein de l'université de Perpignan.

# **Signaler un changement de vos coordonnées personnelles**

Contactez les services administratifs de la composante de formation, ou institut de rattachement dans lequel vous effectuez votre vacation. Tout changement d'adresse, RIB … doit être justifié par un document officiel et transmis à votre composante.

# Charte qualité de l'UPVD

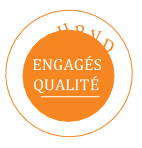

L'université de Perpignan engage une politique globale destinée à créer une dynamique d'amélioration continue et de diffusion de la culture Qualité au sein de la communauté universitaire.

Elle assure, dans le cadre du service public d'enseignement supérieur et de recherche les missions suivantes :

- F la recherche et sa diffusion
- F l'innovation et le transfert de technologies
- F la formation tout au long de la vie
- F l'orientation et l'insertion professionnelle des étudiants
- F le service et la mission d'appui aux territoires
- F la coopération internationale et la construction d'un espace européen
- de l'enseignement supérieur et de la recherche

Pour remplir ses missions, l'université de Perpignan s'appuie sur les valeurs essentielles suivantes :

F une recherche, fondamentale et appliquée, au service du bien commun

F une formation constituée de savoirs étroitement appuyés sur la recherche, sur les fondements disciplinaires nécessaires à la société et adaptée aux attentes des acteurs publics et privés

F le développement durable et la responsabilité sociétale et sociale

L'humanisme, la laïcité et la neutralité

# Charte qualité de l'UPVD

Forte de ses valeurs et afin d'entrer dans un processus d'amélioration permanente et de diffusion de la culture qualité, la communauté universitaire s'engage à :

F respecter la charte nationale de déontologie des métiers de la recherche qui explicite les critères d'une démarche scientifique rigoureuse et intègre

F favoriser l'accessibilité des ressources et des résultats de la recherche, notamment via l'open access équitable

F agir en faveur de l'amélioration permanente et mesurable des enseignements et des conditions d'études

F développer le sens critique, assurer l'autonomie des acteurs, valoriser l'action collective et collaborative, favoriser le lien social et l'inclusion des personnes en situation de handicap

F assurer la transparence et la clarté des processus de décision, d'évaluation et d'expertise

F oeuvrer au bien-être et la qualité de vie au travail des membres de la communauté universitaire

F agir résolument à la simplification des processus et des procédures F mettre à disposition de la communauté des indicateurs fiables et connus de tous

 $\overline{F}$  favoriser la participation et les interaction(s), le partage d'expérience, l'évaluation, la communication, la transversalité dans toutes les démarches entreprises

F être acteur du développement durable sur ses campus et dans l'ensemble de la société

# **Glossaire**

### **Attaché temporaire d'enseignement et de recherche (ATER)**

Doctorant ou un jeune docteur qui tient le rôle d'enseignant chercheur. Un enseignement de 128 heures de cours ou de 192 heures de travaux dirigés ou de 288 heures de travaux pratiques par an ou toute combinaison équivalente doit être assurée. Il est possible d'exercer ses fonctions à temps partiel.

### **Attaché temporaire vacataire (ATV)**

Regroupe les étudiants de 3e cycle, et les retraités de moins de 67 ans.

#### **BIATSS**

Pour bibliothécaires, ingénieurs, administratifs, techniciens, personnels sociaux et de santé Regroupe les personnels de bibliothèques, les ingénieurs d'études, les ingénieurs de recherche et de formations, les personnels administratifs, les techniciens et les personnels sociaux et de santé.

### **Chargé d'enseignement vacataire (CEV)**

Regroupe tous les autres types de vacataires : les professions libérales, les chefs d'entreprise, les salariés du privé ou les personnels relevant de la fonction publique et les auto-entrepreneurs.

#### **Composantes**

Les composantes sont les facultés ou instituts qui structurent les formations de l'université de Perpignan. Notre université en compte 6 : la faculté de sciences juridiques et économiques (SJE),la Faculté des lettres et sciences humaines (LSH), la faculté des sciences exactes et expérimentales (SEE), l'Institut Universitaire de Technologie (IUT), l'Institut d'Administration des Entreprises (IAE) et l'Institut Franco Catalan transfrontalier (IFCT). Voir l'université de Perpignan en bref.

#### **Descriptif de cours ou Syllabus**

Le descriptif de cours est un document fondamental pour chaque enseignement. C'est un standard international de l'enseignement supérieur. Il décrit de manière normée les données générales du cours, le nombre de crédits, le nombre d'heures, les horaires et les salles, le ou les enseignants, le programme, les compétences attendues et travaillées dans le cours, les modes d'évaluation, éventuellement, l'ordre des séances et une bibliographie.

#### **Doctorant contractuel**

Jeune chercheur rémunéré sur contrat de travail dit contrat doctoral durant 3 ans. Il a le double statut

étudiant et salarié.

#### **Environnement numérique de travail (ENT)**

Permet d'accéder, de façon sécurisée, à toutes vos données personnelles et services utiles pour mener à bien votre vacation. La plateforme Moodle est l'interface entre les enseignants et les étudiants, qui se réalise à travers des « cours en ligne ».

#### **EVacataires**

Application dédiée au dépôt et à la validation des candidatures de recrutement des vacataires.

#### **HETD**

Unité de mesure de l'activité pédagogique. Une heure de cours magistral est comptée comme 1,5 HETD. 1 heure de TD est comptée comme 1 HTED.

#### **Enseignants chercheurs**

Les enseignants chercheurs sont au cœur de l'enseignement par la recherche, caractéristique de la transmission qui se fait au sein des universités. Leur temps de travail est partagé pour moitié entre leurs fonctions d'enseignant et leur fonction de recherche. Le groupe est par deux corps de fonctionnaires d'État:

- Les Professeurs des universités forment le corps le plus élevé dans l'enseignement supérieur. Ils ont l'exclusivité du titre universitaire de professeur. Ils sont docteurs, habilités à dirigés les recherches, qualifiés pour leur fonction par leur section du Conseil National des Université et ont été recrutés sur concours organisés par les universités ou pour certaines disciplines comme le droit, par l'Agrégation du supérieur.

- Les Maîtres de conférences des universités. Ils sont docteurs, qualifiés pour leur fonction par leur section du Conseil National des Universités et ont été recrutés sur concours organisés par les universités.

#### **Enseignants**

Les PRAG et les PRCE (professeurs agrégés du secondaire et professeurs certifiés du secondaire) sont des enseignants du second degré (collèges et lycées) affectés dans l'enseignement supérieur.

#### **Responsable de formation ou Responsable pédagogique**

Le responsable de la formation est un enseignant ou un enseignant chercheur qui a la charge de la coordination de la formation, qu'il s'agisse d'un diplôme national (DUT, Licence Professionnelle, Licence, Master) ou d'un diplôme d'université (DU). Il veille au bon fonctionnement de l'ensemble de la formation, est président de jury et animateur de l'équipe pédagogique.

# Plans

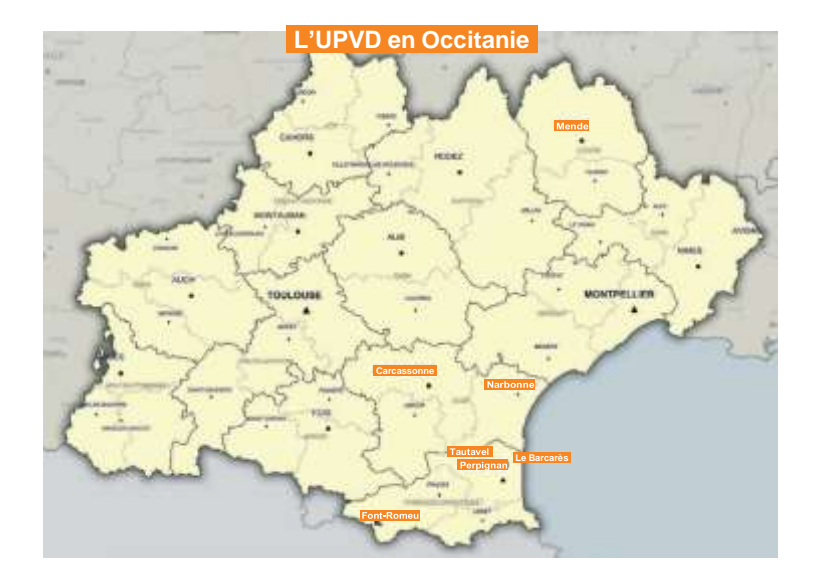

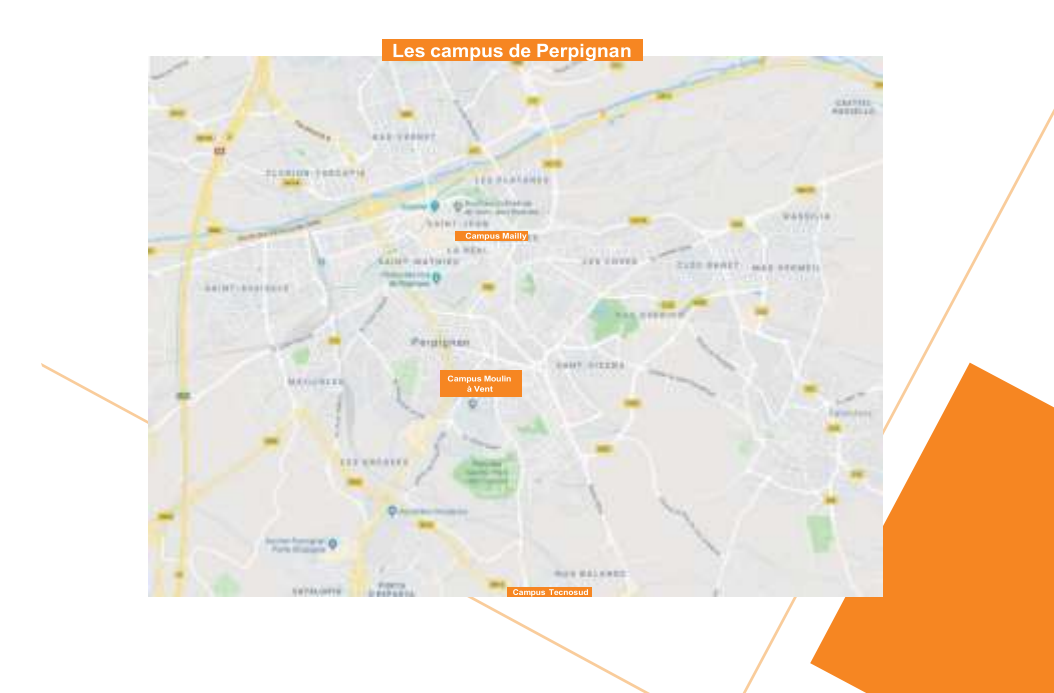

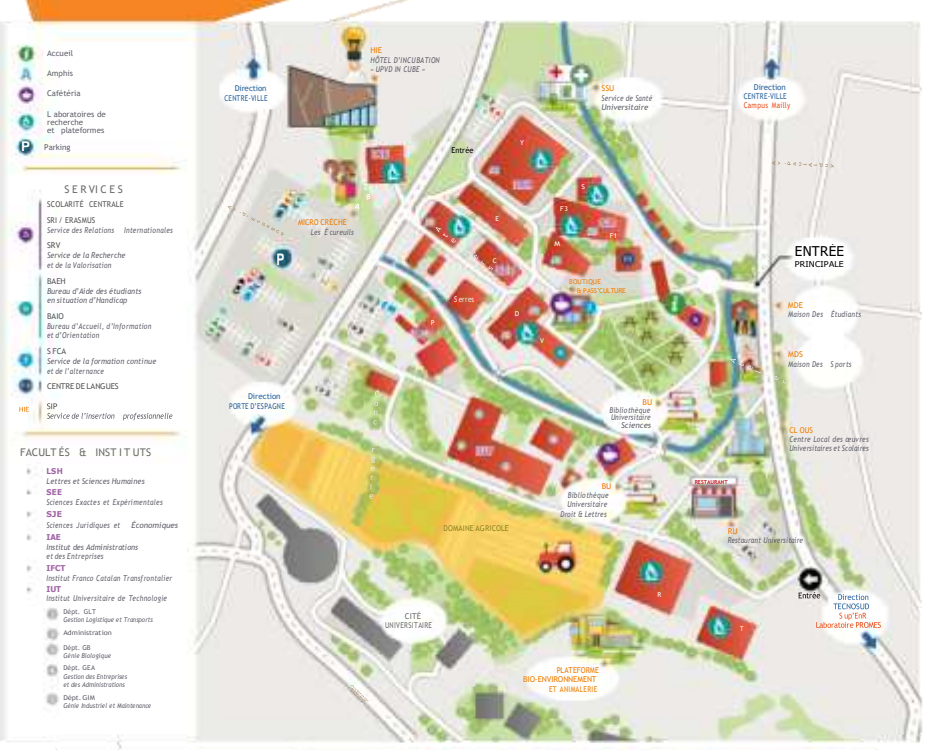

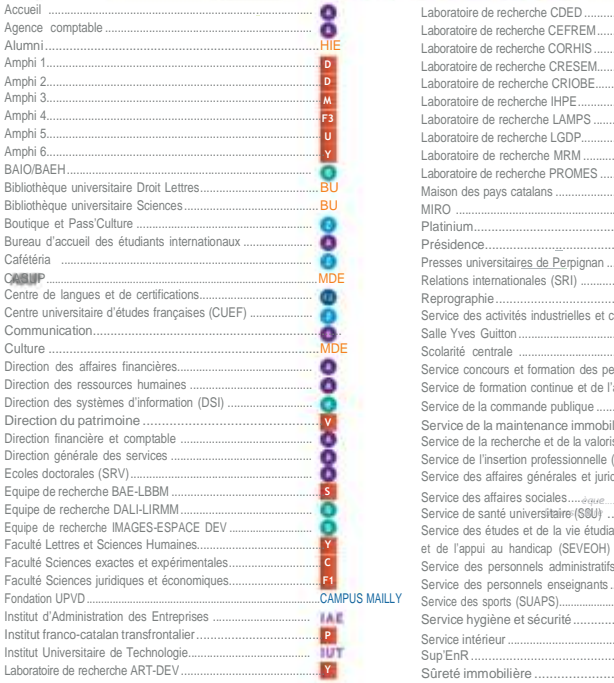

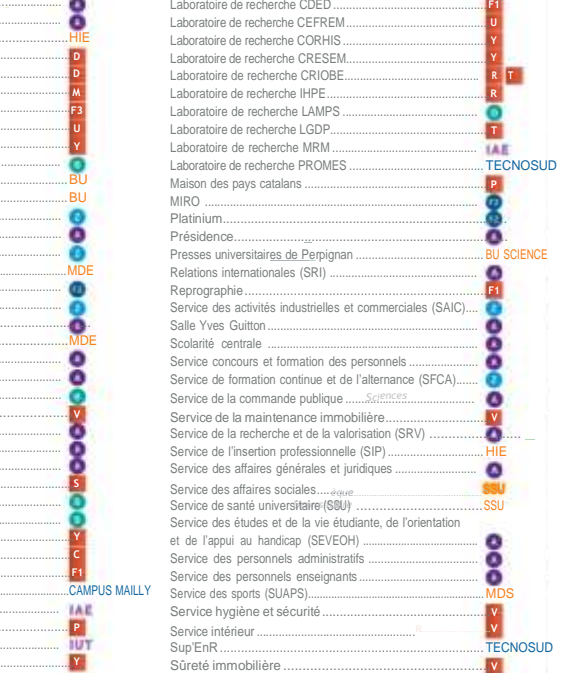

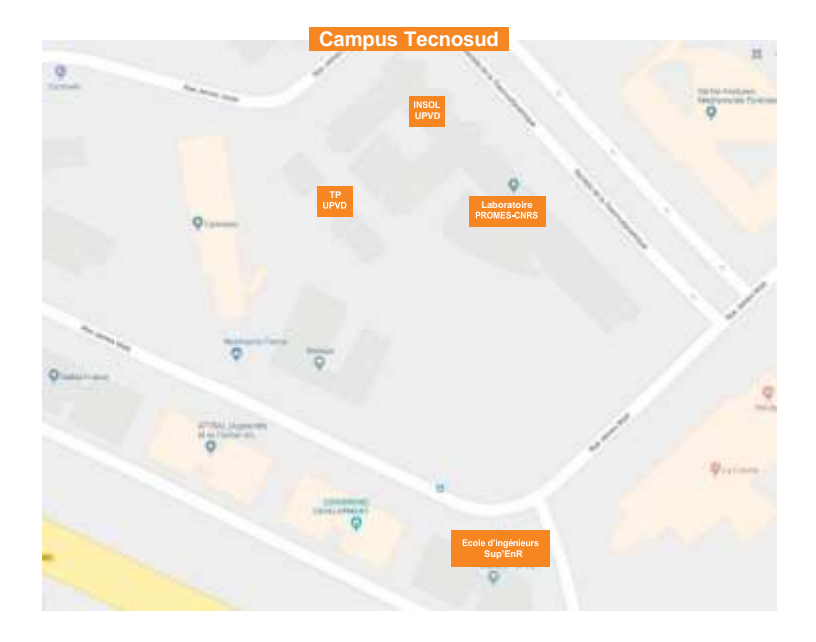

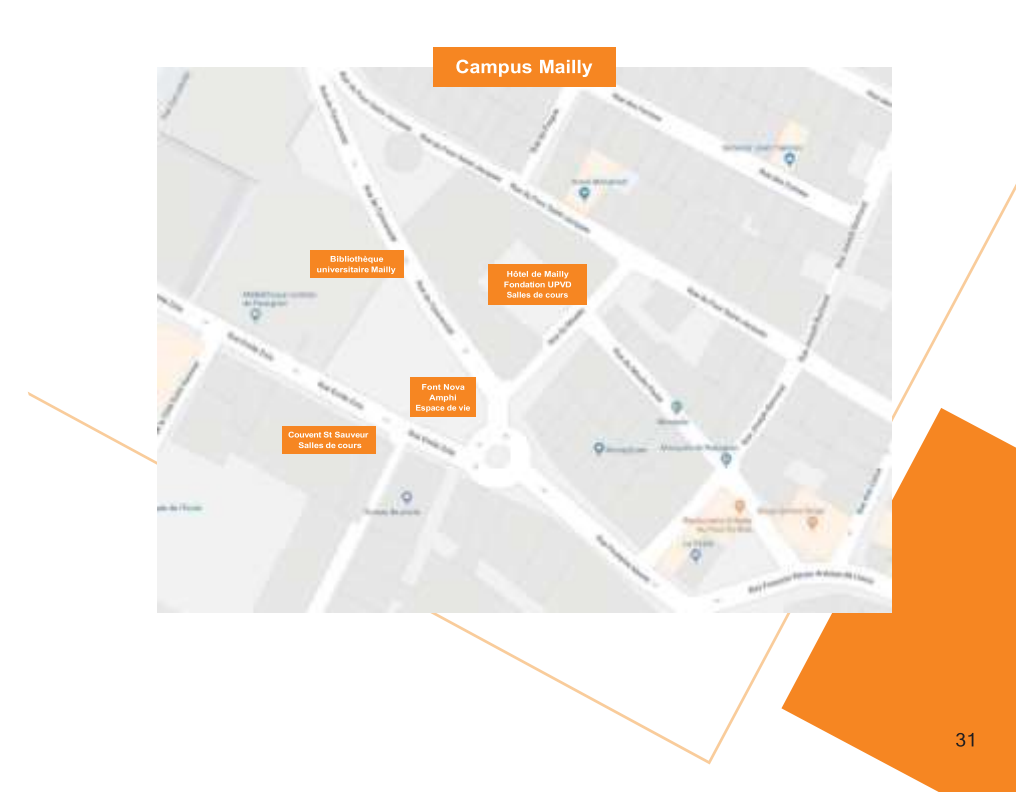

**Université de Perpignan Via Domitia 52 avenue Paul Alduy 66 860 Perpignan Cedex 9 33 (0)4 68 66 20 00 [www.univ-perp.fr](http://www.univ-perp.fr/)**